# **Quick Start Guide Media Technology Type D3**

### **Lecture hall PC**

Switch on the desk computer and smart podium. Mouse and keyboard are located under the lectern.

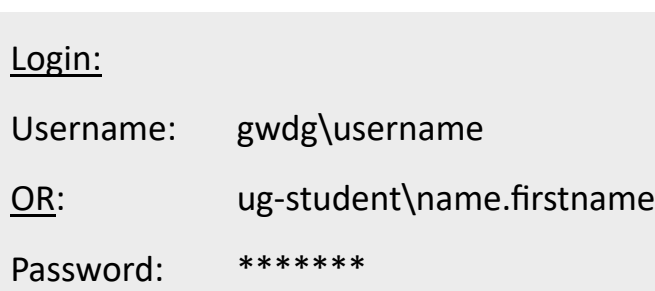

# **Switch on media technology**

Touch the touchpanel and tap "Medientechnik Einschalten".

## **Notebook (optional)**

Connect to the available ports (HDMI & VGA).

If you want to play sound, please use HDMI cable or plug in the audio cable with VGA.

**For detailed instructions and additional information scan QR code**

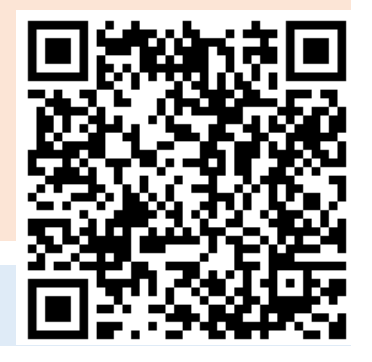

#### **Switch off media technology!**

To do this, press the "**Ende**" button on the touchpanel to switch of the beamer bevor you leave the room.

#### **Please do not change anything in the wiring!**

Please report malfunctions to the telephone number 0551 39-**1171**!

Janitor: 24480

# **Document camera (optional)**

Switch on the document camera if necessary!

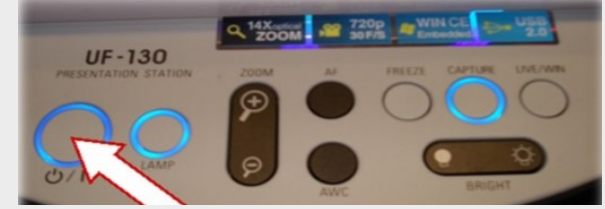

If you use **transparent slides**, please switch on the backligt on the left side of

the device.

### **Projection selection**

**Einzelprojektion:** Use of the main beamer

**Doppelprojektion:** Use of the main beamer as well as the side beamers

**Webkonferenz**: Use of the central HD beamer and activation of the camera transmission to the PC

By selecting a scenario, all necessary basic settings are made: The projector is switched on and the correct source is selected, the microphones are activated.

When **playing audio** and video files, please make sure that you have selected the correct audio source (PC/notebook) under "Audio" to be able to play the sound in the lecture hall.

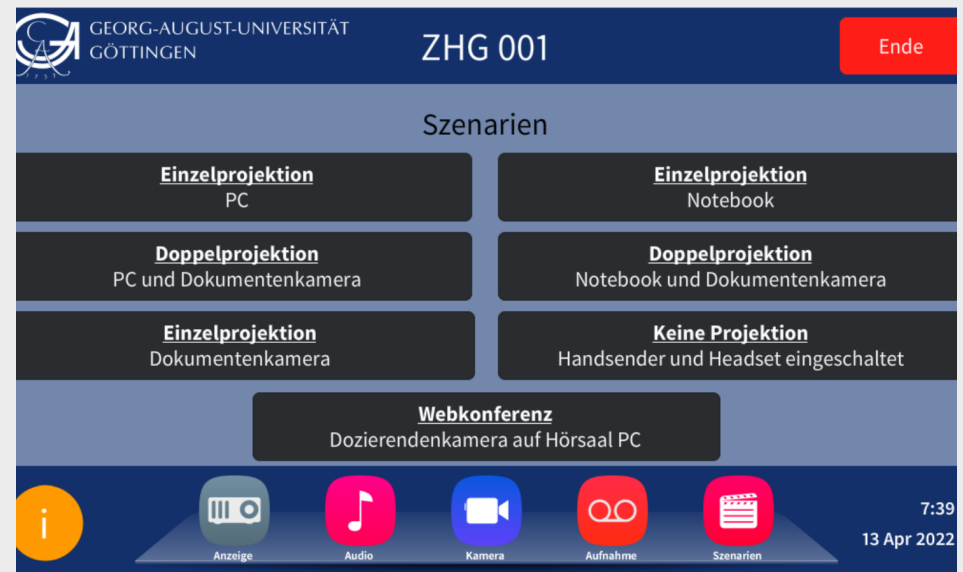

### **Turn on mircophones**

**Note**: If the microphones do not work, check the mute function.

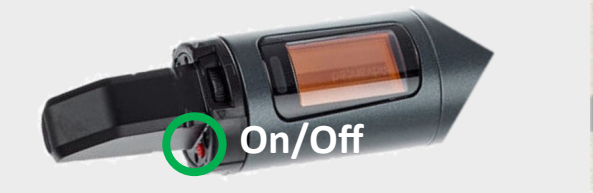

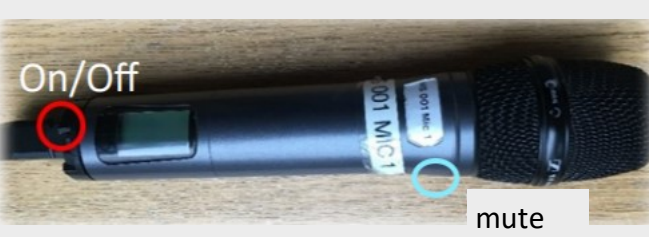

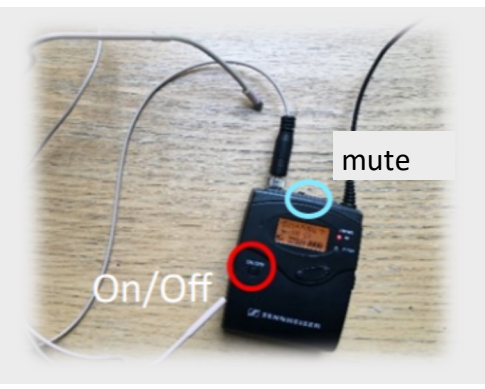

Press 3 seconds to turn off